## Springlake-Earth ISD Honeywell Instant Alert Program

Keeping parents informed and involved helps to assure student safety and improve student success. With today's on-the-go lifestyles, it has become more difficult for schools to reach families quickly and effectively. This is why our school has decided to implement a new system called Instant Alert<sup>TM</sup> for Schools.

Instant Alert for Schools is an essential tool for notification and communication. Within minutes of an emergency, school officials can use Instant Alert to deliver a single, clear message to the students' parents or guardians by telephone, cell phone, e-mail, pager or PDA in any combination. The system can also be used to notify you of a school closing due to inclement weather. It's an equally effective way to keep you informed of everyday activities, such as event times and locations as well as schedule changes.

The system is Internet based, allowing each family to maintain a secure, password protected online profile. Included in this letter is an instruction sheet for accessing the system and creating your profile. You can log into your profile at any time to update your contact information. Maintaining the accuracy of your profile will increase the ability of the school to keep you informed.

Your online profile will enable you to:

- Input your personal contact information
- Select which type of school information you would like to receive on each of your contact devices
- Send yourself a test text message to make sure your text messaging contact information is entered correctly
- Add contact information of other caretakers of your children, such as a grandparent or neighbor

In addition to receiving communication alerts on your designated contact devices, the alert messages will also appear in your online profile. You can use this feature to read any alerts that may have been erased or deleted accidentally on your other contact devices.

The system is ready for you at <a href="https://instantalert.honeywell.com">https://instantalert.honeywell.com</a>. Here, you will be able to select what types of messages you wish to receive and how you wish to receive them. We encourage all of you to take advantage of this opportunity, as we will be utilizing this system for much of our school-to-home communication.

If you need assistance with your profile, please send an email to <a href="mailto:lnstantAlertHelp@Honeywell.com">lnstantAlertHelp@Honeywell.com</a>, or contact the school at **(806) 257-3310**. If you do not have access to a computer, please feel free to come to the school to use our facilities.

## Honeywell Registration for Parents

Log in to <a href="https://instantalert.honeywell.com/InstantAlert/Login.aspx">https://instantalert.honeywell.com/InstantAlert/Login.aspx</a>

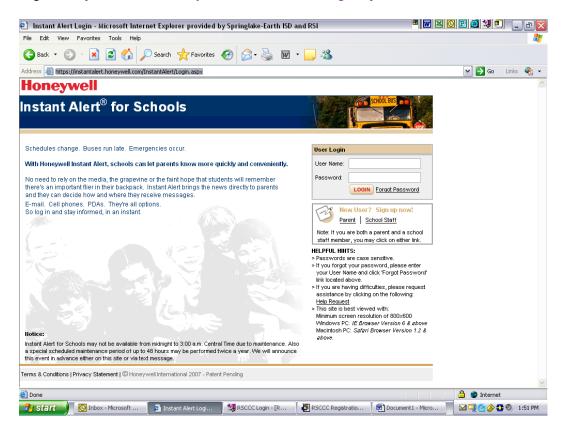

If you have forgotten your password click forgot password located in the user login box. One will be sent to your email.

If you did not have a password go to New User? Sign up now under Parent. You will enter the state and school district, your child's name, and birthdate.

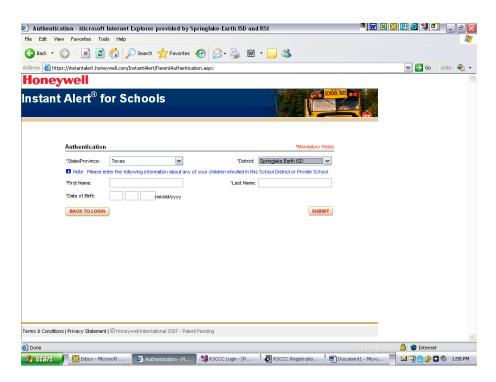

After filling in, press submit. You will go to a screen where you will choose "alert setup"

Here you will choose how you will be notified, add phones, emails, grandparents, etc. You can also choose which alerts will go where. Check appropriate boxes to send alerts or choose not to receive alerts.

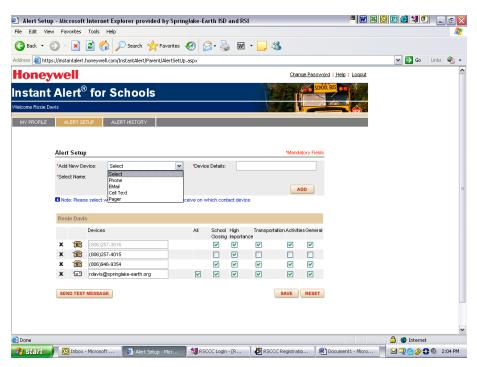

Send yourself a test message to make sure your alerts are scheduled as you wish.

Thank you for your participation.

If you have any questions, please call the school.